# **EMBOSS**

## **A Quick Guide**

**European Molecular Biology Open Software Suite** 

#### **History**

Since 1988, the sequence analysis package EGCG has provided extensions to the market leading commercial sequence analysis package GCG. EGCG development was a collaboration of groups within EMBnet and elsewhere.

That project has reached the limits of what we can achieve using the GCG package. Specifically, it is no longer possible to distribute academic software source code which uses the GCG libraries and has become difficult even to distribute binaries. As a result, the former EGCG developers have been designing a totally new generation of academic sequence analysis software. This has resulted in the present EMBOSS project. EMBOSS is a new suite of freely available programs and libraries for sequence analysis. It incorporates and integrates a range of currently available public packages and tools into a general, publicly available, suite specially developed for the needs of the Sanger Centre and the EMBnet user community.

#### **Licensing**

The EMBOSS core application suite is licensed under the General Public License (GPL) allowing free copying, modification and distribution of the package. The EMBOSS Libraries are licensed under the the Library

General Public License.

Associated packages may be licensed under different terms, all of which permit free redistribution of the software.

#### **Obtaining EMBOSS**

EMBOSS and the associated packages can be obtained via FTP from the Sanger Centre, UK at ftp.sanger.ac.uk/pub/EMBOSS

#### **EMBOSS home page**

http://www.sanger.ac.uk/Software/EMBOSS

#### **Running EMBOSS**

All EMBOSS programs are designed to be run from the comamnd line. Each program has a specific description file (ACD file) that describes the input and output parameters. All the parameters can be specified on the command line, allowing modular integration into graphical interfaces.

To run an EMBOSS program, just type its name. Your system administrator should ensure that the programs are available in your \$PATH.

#### **The Uniform Sequence Address (USA)**

The USA is a method of specifying the location of a sequence and its format. The general form is: *Format::database:sequencename* 

#### eg. **embl::em:scact**

EMBOSS is normally very good at identifying sequence *formats* automatically but occasionally needs a hint. *Database* will be one of the databases already set up at your site. The command % **showdb**

lists the databases available on your system.

The *sequencename* can be either its name, accession number, the filename in which the sequence is found, or the sequence itself if **asis::** format is specified. If you are taking one sequence from a multiple sequence file, put the sequence number in braces after the filename, eg: **allmyseqs.fasta{32}** 

#### **EMBOSS programs**

You can obtain a list of EMBOSS programs with the command **wossname.** Useful qualifiers for **wossname** are :<br>**calphabet List all programs in** 

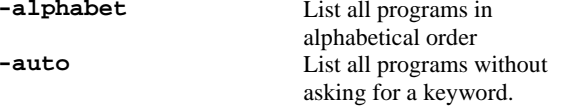

#### % **wossname –alphabet –auto**

will list all the available emboss programs with a short description of the function of each program

EMBOSS will by default only prompt you for the minimal input it needs to run the program. The default behaviour can be changed using command line qualifiers.

#### **Important qualifiers**

The behaviour of EMBOSS programs can be modified by using a large number of qualifiers. This is a list of the more useful ones.

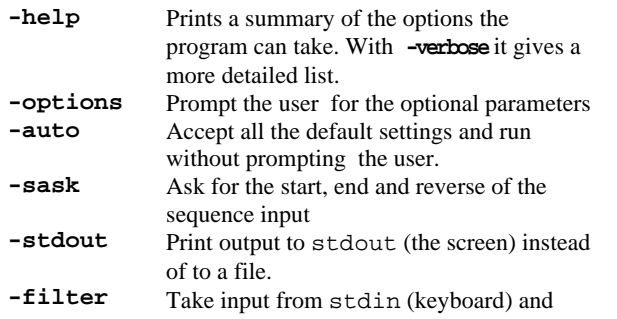

output to stdout

#### **What -help tells you**

The **–help** option lists the inputs to the program along with the input type (sequence, integer etc). There are additional qualifiers associated with many types. **–verbose** will list all the additional qualifiers related to the input types for the program.

The qualifiers are listed in three sections:

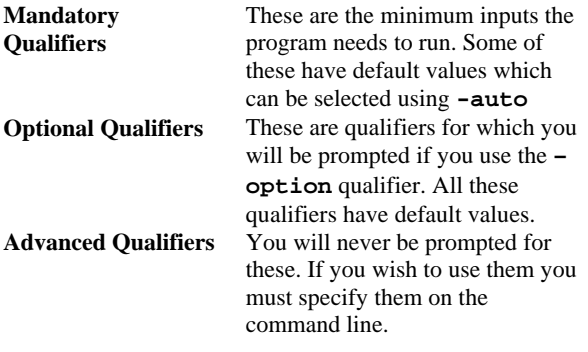

#### **EMBOSS parameter types**

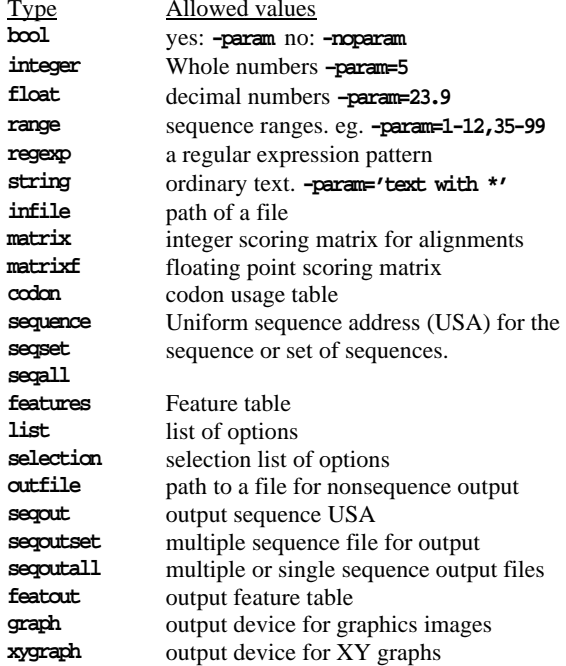

See the descriptions below for many of these.

#### **Associated qualifiers: sequence, seqset, seqall**

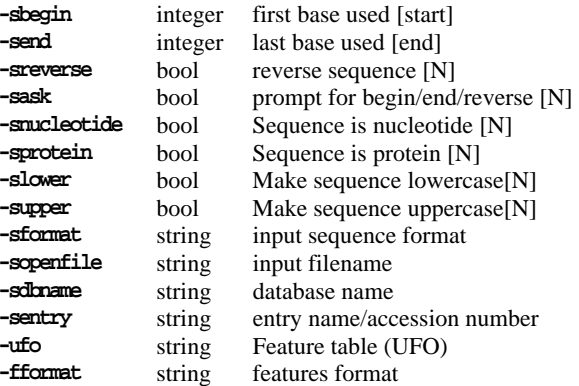

#### **Associated qualifiers: secout, secoutset, secoutall**

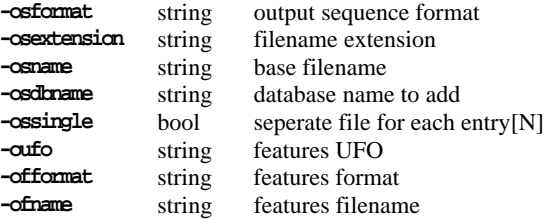

#### **Associated qualifiers: features**

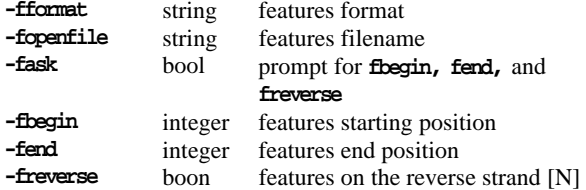

#### **Associated qualiifers: featout**

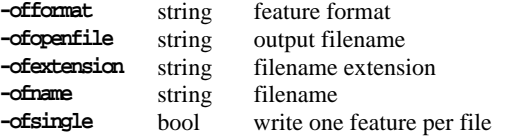

#### **Associated qualifiers: graph, xygraph**

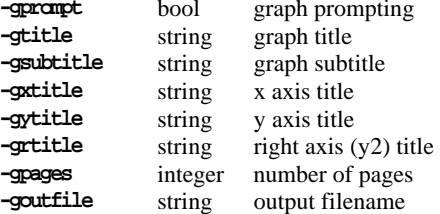

#### **EMBOSS and Graphics**

EMBOSS can support a number of different graphics output types depending on the features available on your system. It will prompt for a graphics device:

### **Graphics device [x11]:**

Typing rubbish here then pressing return will give a lengthy list of devices, many of which are equivalent. The main graphics options are:<br> $[X]$   $x11$  Output to

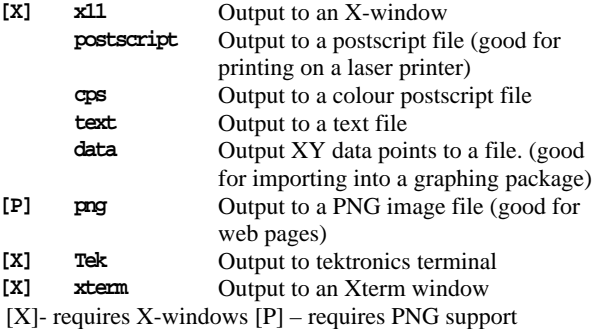

The default filename is *prog*.*format* eg. **octanol.ps** 

#### **Some useful programs**

### **General**

**polydot** 

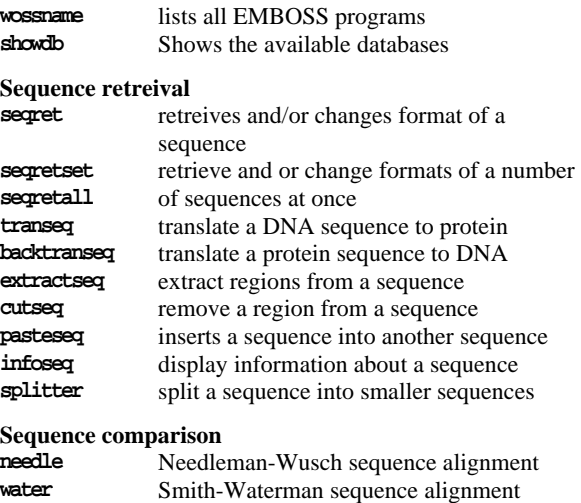

**stretcher** Myers and Miller global alignment **matcher Huang and Miller local alignment dottup dotmatcher** dotplot comparisons of two sequences.

**prettyplot** plots multiple sequence alignments **supermatcher**  dotplot comparisons of multiple sequences.

#### **Sequence parameters**

**octanol pepwindow** 

**patmatdb patmatmotifs** 

**pepinfo pepstats** 

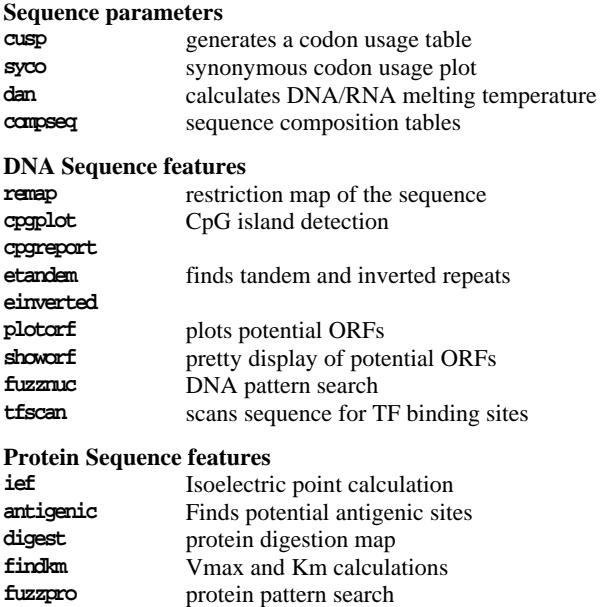

Protein information

**pepwheel** shows protein sequences as a helix.

displays protein hydropathy

searching with motifs vs protein sequences

**garnier protein 2D** structure prediction **helixturnhelix** finds nucleic acid binding motifs

**pepcoil** predicts coiled coil regions

**File formats supported by EMBOSS IntelliGenetics, Genbank, NBRF, EMBL, GCG, DNAStrider, Fitch, FASTA, Phylip, PIR, MSF, ASN.1, PAUP, ClustalW** 

This Quick Guide was written by and is copytight Dr David Martin at the Norwegian EMBnet node. Comments and suggestions for improving this guide should be addressed to him at <u>david.martin@biotek.uio.no</u> EMBnet is a network of academic and commercial bioinformatics institutes, supporting bioinformatics research and collaboration in more than countries worldwide. More information about EMBnet and details of your local node can be found at http://www.embnet.org

An unlimited noncommercial right to redistribute the unamended document in printed or electronic form is granted without restriction.